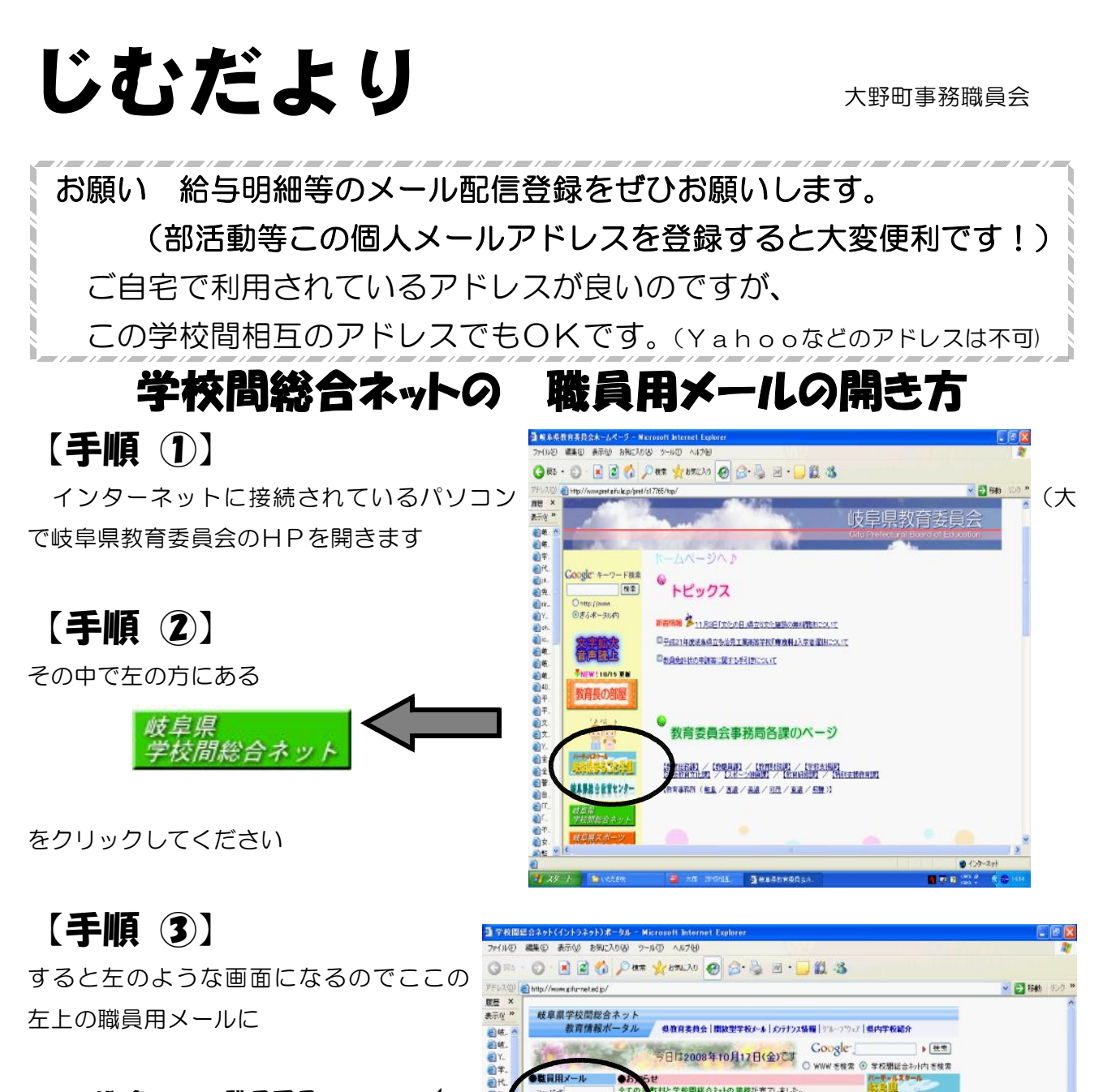

ユーザ 名 : p職員番号 パスワード : edu職員番号

と入力して ログイン してください。 (職員番号はあなたの5桁の数字です) そうすると、あなたのメールフォルダ が開きます。

ト数官情報デージ<br>ト級内学校一覧<br>ト数官ルンク集 エルネット 重要 パスワードはすぐに変更してく まみすね **SHARWWRDAM** ださい。このままだとだれでもあなたのメールを閲覧することができます。(忘れないようメモしま しょう)

 $1577$ 

98.10.27<br><mark>陸吉情報</mark>

 $\sqrt{151}$ 

学校開催合社小(デー)<br>セカートの緊急メンテナンス

ウショートカットメニュー

・<br>- Learning<br>学校開始会2才接続<br>総力開化支援事業<br>遠隔学習(TV会議)525人

生徒実習<br>学習室[小

【手順 4)】ここで、メール受信、送信を行ってください。 メールアドレスは p 職員番号@gifu-net.ed.jp

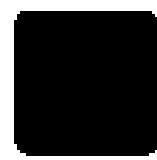

きご覧ください。<br>|<u>WindowsVISTA のパソルをご利用のみなさまへく県立学校</u><br>|<u>用)</u>

ージに<mark>道徳を追加しました。</mark>

ス帯電を開始しました。

「ネット上のいじの問題で対する喫緊の提案」の冊子後の<br>サトレース:TCの間) 本を満1303号

**PFAQ**<br>Philippine-1978

ミキスペン学園

ト学習業<br>トは星県まるごと学園放送人<br>ト学園しんぶん<br>トの内容を掲載業<br>トラの間で支援事業<br>トラの間に込み

トロの申し込み<br>トキャレンジスポーツe型

高高学校館

★N20.4.10 「教育研修課の取組み」を平成20年度版に更新。

★H20.2.18 数新第508号に関する詳細情報はこちら(トレンドマイク<br>□株式会社提供)

研修講座の **H20 5 12** 

 $*H20.3.3$ 

**活应申j** 

教員研修概要

●教育情報検索

FemLearning<br>F自己ISMiチェックシート<br>トにTスキルアップオンライン

●教科教育と総合支

-<br>地歴・公民<br>- 融学

a, 国画工作 体育、保健体育<br>家庭、技術・家庭<br>農業 工業<br>商業

相手の職員番号さえわかればどこでも送受信が出来ます。 サーやってみましょう!!!